# **Basic [Maths](http://basicmaths.subtraction.com/) is a theme for WordPress and ExpressionEngine**

**WordPress Documentation**

**[ExpressionEngine](http://basicmaths.subtraction.com/upgrade/doc-ee.php) Documentation**

**More about [Basic Maths](http://basicmaths.subtraction.com/)**

# **WORDPRESS DOCUMENTATION [Download as a PDF](file:///Users/aL/Design/KhoiVinh/_print/doc-wp.php.html#)**

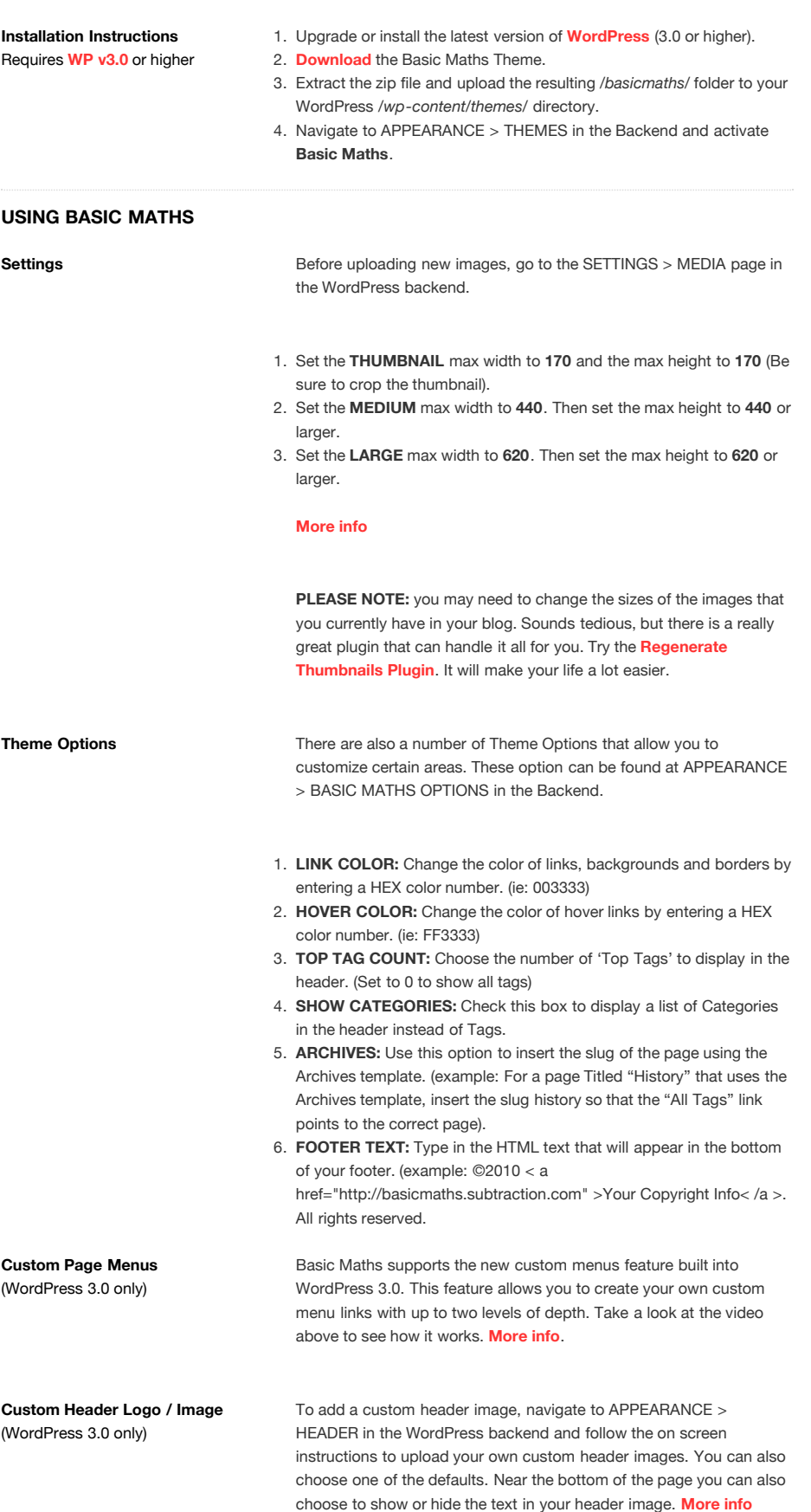

**Hanging Content Basic Maths also has some custom shortcodes which you can use to** hang content outside of the default content area. Here is a **[blog post](http://basicmaths.subtraction.com/demo/2010/01/10/use-hanging-content-in-basic-maths/)** that illustrates how the different shortcodes work with the grid. There's also a cheat sheet below to help out with this. Make use of the SHIFT + ALT + G jQuery plugin which will help out quite a bit as well.

#### **Example:**

[hang1column element="div" width="260"]This is some hanging content.[/hang1column]

### Parameters (Defaults)

- element="div" (Defines which custom HTML element to hang for example: div, ul, ol, span, etc.).
- $\blacksquare$  width="260" (Defines the width in pixels).

## **Usage:**

[hang2column foo="bar"] %content% [/hang2column] Adds a wrapping element for floating content **2 column** to the left.

### [hang1column foo="bar"] %content% [/hang1column] Adds a wrapping element for floating content **1 column** to the left.

[nohang foo="bar"] %content% [/nohang] Adds a wrapping element for adding **non-floating** content.

Be wary of nesting short code items which can cause errors when done incorrectly. Here's an **[example](http://basicmaths.subtraction.com/img/shortcode.gif)** of how to use the shortcode correctly. **[More info](http://codex.wordpress.org/Shortcode_API#Limitations)**

**Image Styles Image Styles** WordPress adds a number of image classes to every image that you place in a post or page with the WordPress Media Uploader. Basic Maths uses a few of these classes to hang images to the left of the post measure while still holding to the grid. Here is a **[blog post](http://basicmaths.subtraction.com/demo/2009/11/06/using-images-in-basic-maths/)** that illustrates how the different class selectors will work with the grid. There's also a cheat sheet below to help out with this. Make use of the SHIFT + ALT + G jQuery plugin which will help out quite a bit as well.

#### **No Hanging**

- no-hang (recomended)
- **alignleft**
- aligncenter
- alignright
- alignnone
- alignnone + size-medium
- $\sim$ alignnone + size-thumbnail
- alignright + size-medium  $\sim$
- alignright + size-thumbnail
- aligncenter + size-medium
- aligncenter + size-thumbnail

#### **Hang Left by 1 grid column**

- hang-1-column (recomended)
- alignleft + size-medium
- alignleft + size-thumbnail

### **Hang Left by 2 grid columns**

- hang-2-column (recomended)
- alignnone + size-large
- alignleft + size-large
- aligncenter + size-large
- alignright + size-large
- size-large

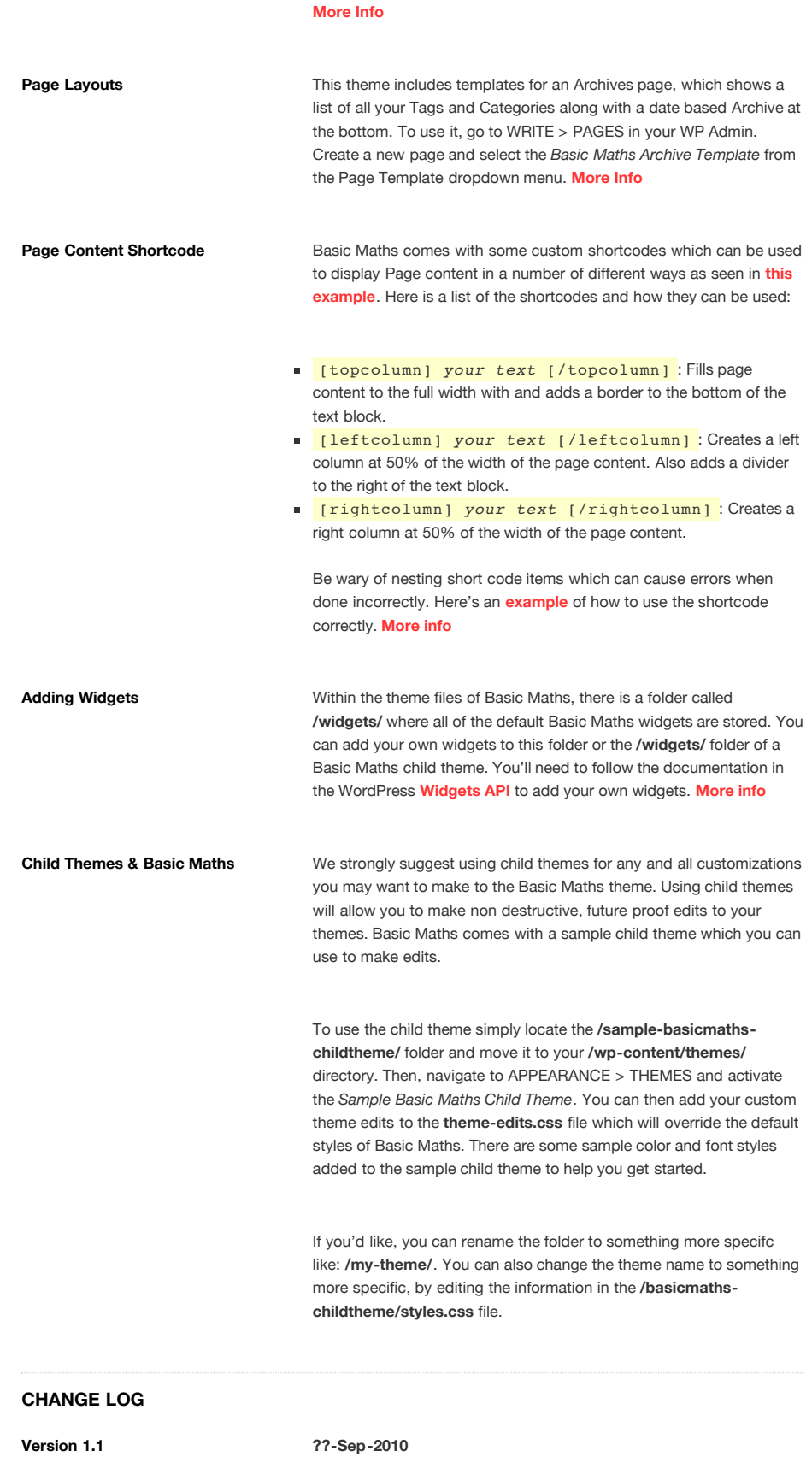

- Added custom styling and markup for iPhone browsers.
- Added advanced support for Child Themes.
- Added a widgets folder for adding widgets easily.
- Added a widget title option for all Basic Maths widgets.
- Added the WP 3.0 **[get\\_template\\_part\(\)](http://codex.wordpress.org/Function_Reference/get_template_part)** function for the loop.php template file (Less code duplication).
- Added custom WYSIWYG styling to match the Basic Maths grids & styles. **[More info](http://codex.wordpress.org/Plugin_API/Filter_Reference/mce_css)**.

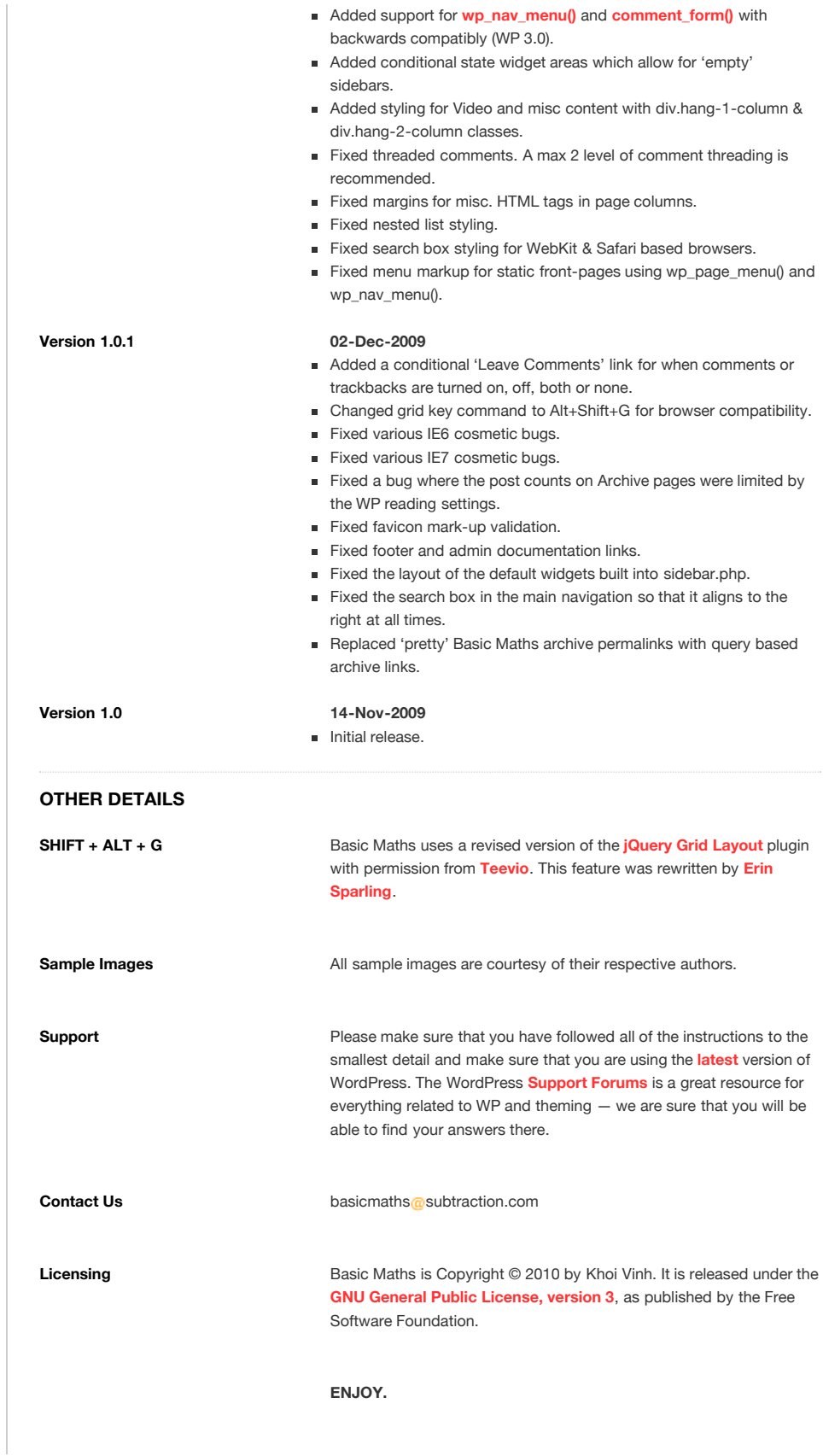

Basic Maths is released under the GNU General Public License. Copyright 2009-10 by **[Khoi Vinh](http://www.subtraction.com/)**. This page designed by Khoi Vinh and **[Paul Lau](http://www.paul-lau.com/)** and coded by **[Lacy Garrison](http://lacygarrison.com/)**.